## 國立政治大學人類研究倫理審查委員會線上審查系統

## 常見問題 **FAQ**

Q1:有提供系統使用手冊嗎?

A1:有的。請下載參考,網址: http://rec.nccu.edu.tw/app/super\_pages.php?ID=page111 或 http://rec.nccu.edu.tw/files/archive/1175\_8ebd9095.pdf

Q2:外籍師生若不諳中文,有英文系統的介面嗎?

A2:目前只有中文介面,未來將視需求及預算以評估增加英文介面的可行性。請不諳 中文的師生參閱英文使用手冊 (user's guide),網址: http://rec.nccu.edu.tw/app/super\_pages.php?ID=page111 或 http://rec.nccu.edu.tw/files/archive/1176\_42befc11.pdf

Q3:誰需要申請啟用帳號權限?

A3:只要是研究團隊的相關人員,包括主持人、共(協)同持人,每一位都需要申請。 首次登入由管理人員審核,並開通角色權限,開通後請優先進行個人簡歷暨時數 維護。助理則由主持人視情況決定是否申請啟用帳號權限。

Q4:研究助理和其他研究團隊成員可以幫計畫主持人上傳資料嗎?

A4:可以的。只有被列入「案件相關人」清單中的人員,才可線上查閱案件資訊及協 助更新內容,並且僅計畫主持人可將案件送出審查。

Q5:時數證明的規定為何?新的時數證明如何更新?

A5:主持人、共/協同主持人及其他相關研究人員倫理訓練資格,應於一年內曾接受研 究倫理 3 小時或兩年內曾接受 6 小時倫理相關訓練課程,如為教育部臺灣學術倫 理教育資源中心之線上課程,需為 IRB/REC 相關課程,每門課為二十分鐘,故 至少需9門課,且為過去未上過的課程。如時數不足,可以先簽名、上傳「研究 團隊倫理訓練切結書」,並請於三個月內補足時數。臺灣學術倫理教育資源中心 之線上課程網址如下:

https://ethics.moe.edu.tw/courses\_irbrec/

另因本校為臺灣北區保護研究參與者聯盟的學校,可免費使用台大 REC 之 CITI Program 線上課程,請於註冊時點選單位為 National Taiwan University。完成 basic 課程即可列印證書,可認列 6 小時的教育訓練時數。相同模組課程僅能認列一 次。CITI Program 課程網址:https://about.citiprogram.org/。CITI Program 註冊使 用說明:

https://ord.ntu.edu.tw/WebUPD/ordntu/training\_info/CITI\_Program\_User\_Guide.pdf

新的研習時數證明請先上傳至「個人簡歷暨時數維護」,再於申請書點選「帶入/ 更新」。

Q6:如何申請修正變更、終止,或繳交期中報告、結案報告?

A6:當新案審查通過,可於新增報告區查閱,依需求可申請後續報告。請點選「案件 申請暨審查作業」,再點選「新增報告」,依需求於該計書處進行選擇,包含「變」 為修正變更、「期」為期中報告、「停」為計畫終止、「結」為結案報告、「SAE」 為不良事件通報。點選後系統將導入申請頁面,填寫申請書。

Q7:當有案件審查不通過時,可以如何處理?

A7:當有案件審查不通過時,可於「申請申覆」區申請案件申覆。點選後系統將導入 申請頁面,填寫申請書。

Q8:新申請案的「選擇填寫」項目可以不填嗎?

A8:由於研究參與者知情同意書為審查重點,故除了未有受試者、無法取得同意之外, 包括問卷調查(含網路問卷)、訪談等,都需要附上同意書及問卷、訪談大綱送 審。如需要招募受試者,亦需附上招募文宣。

Q9:系統上線前已提出申請的案件,該案件後續的修正變更等,可以改至系統申請嗎?

A9:不行的。為免舊案件的資料分為紙本及線上易導致混淆,故本線上審查系統僅適 用於上線後的新申請案。亦即自110年3月15日 (会)上線後,在上線前已提 出申請者,該案件後續的追蹤查核(包括修正變更、期中、結案、異常事件報告 等),仍維持紙本方式受理審查直至案件結案,請準備紙本一份或主持人已簽名 之電子檔一份送至業務承辦人。

Q10:為何無法於系統上申請新案?

A10:因為主持人尚有報告未繳交,故無法於系統上申請新案。依本會規定,如主持 人未依規定完成期中報告或結案報告之程序,本會將不再接受主持人申請新案。 故提醒主持人應按時繳交報告。

Q11:學生畢業後辦妥離校手續,已無法再登入 iNCCU 及線上審查系統,要如何辦理 學位論文的 IRB 結案?

A11:依政大電算中心對於登入 iNCCU 身份及權限說明,「畢業」、「退學」、「交換選 讀註銷」的學生,僅可登入 iNCCU 使用部分功能,皆著重學生相關的功能,且 以「查詢」功能為主。故辦妥畢業離校手續之學生即無法登入 IRB 系統,僅能 請在職的指導老師(計畫主持人)協助學生處理後續結案事宜。或請於畢業離校 手續完成前,先辦理 IRB 結案。

Q12:「離職」、「退休」之教職員工,要如何辦理 IRB 結案?

A12:依政大電算中心對於登入 iNCCU 身份及權限說明,「離職」、「退休」之教職員 工 3 個月內(90 天)可登入。故離職或退休之教職員工請於時效內辦理 IRB 結 案。

Q13:計畫案若不提交送審,如何刪除?

A13:只有案件狀態為「待提交」,且計畫主持人才有權限刪除。方式為:案件申請暨 審查作業>功能列點選「刪除」。

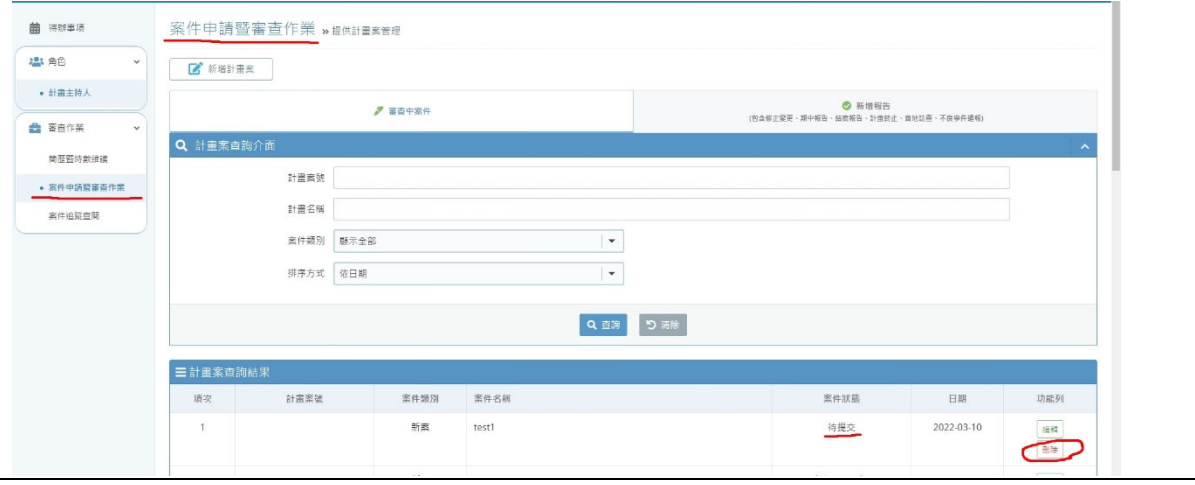